# Managing your Directories

#### Overview

With your GrowthZone software you have the opportunity to display multiple directories on your public website, and within the Info Hub

- ✓ By displaying your Membership directories publicly you help thousands of consumers find business partners, contacts, and other like-minded people
- ✓ At a minimum, the directory provides each member's contact information and industry

#### Overview

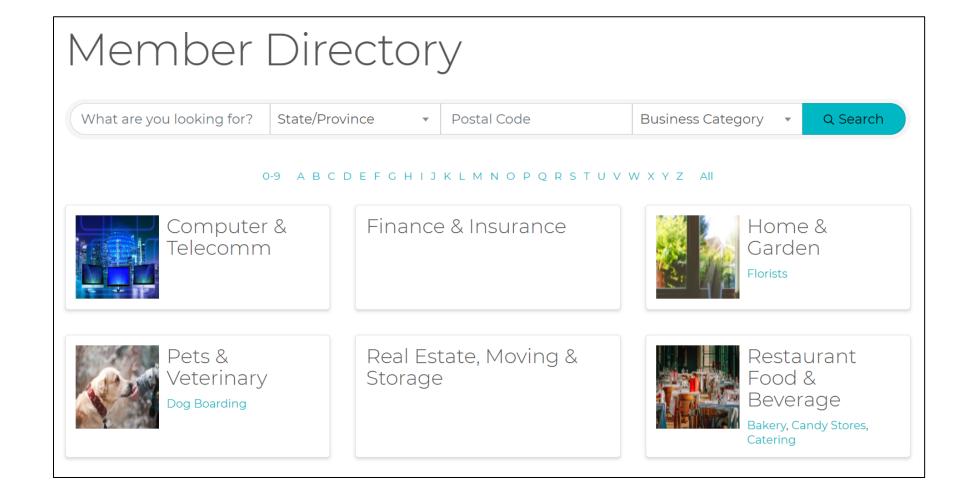

#### Overview

Understanding the components:

- Categories
- Directory Display Settings
- Directories

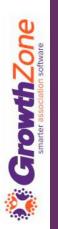

### Categories

#### Setting up your categories...

When designing your categories, for your directories, determine whether your categories are to be associated to businesses or to an individual or both

KB: Setting up Categories

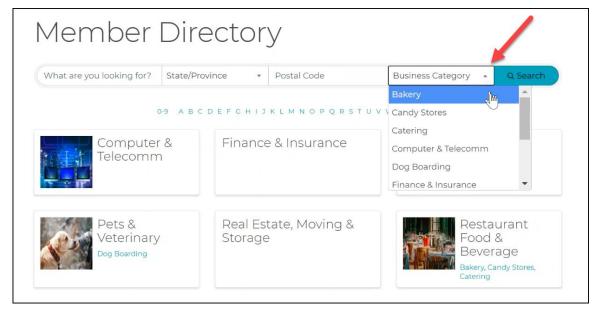

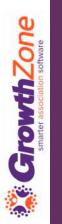

### Categories

#### Type Matters...

Contact – available to assign to both individuals and businesses

Business Contact – only available to assign to businesses

Individual Contact – only available to assign to individuals

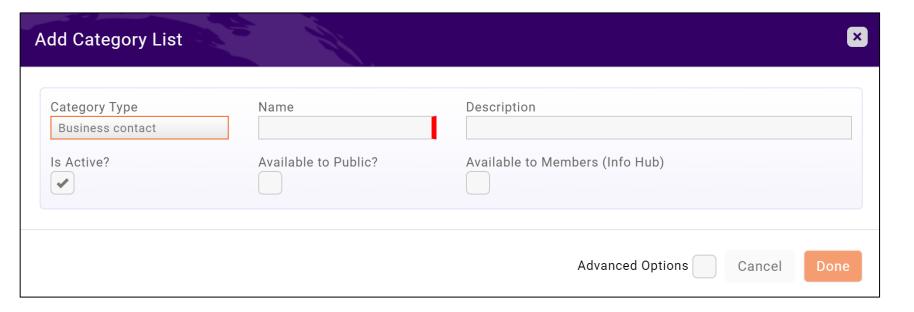

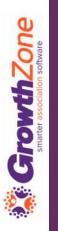

### Categories

#### **Understanding the Advanced Options...**

- ✓ Allow Members To Edit (Info Hub)
- ✓ Is Required
- ✓ Minimum Quantity/Maximum Quantity

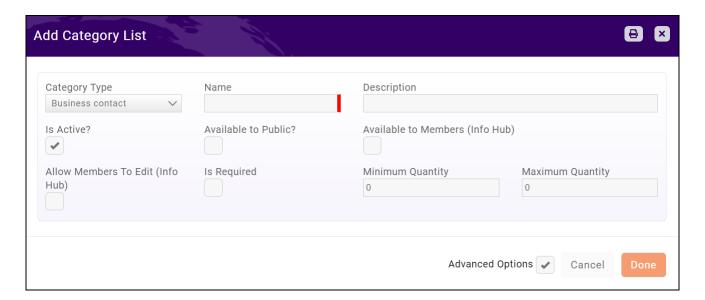

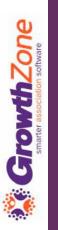

### Categories

#### Starter List of Categories (Business)

- > Accounting & Tax Services
- > Arts, Culture & Entertainment
- > Auto Sales & Service
- Banking & Finance
- Business Services
- Community Organizations
- Dentists & Orthodontists
- > Education
- > Health & Wellness
- > Health Care
- ➤ Home Improvement
- > Insurance

- Internet & Web Services
- Legal Services
- Lodging & Travel
- Marketing & Advertising
- News & Media
- Pet Services
- > Real Estate
- Restaurants & Nightlife
- ➤ Shopping & Retail
- ➤ Sports & Recreation
- > Transportation
- Utilities

## Directory Display Settings

Directory Display Settings provide you with the opportunity to choose the data that will be displayed for your contacts in directories

KB: <u>Directory Display Settings</u>

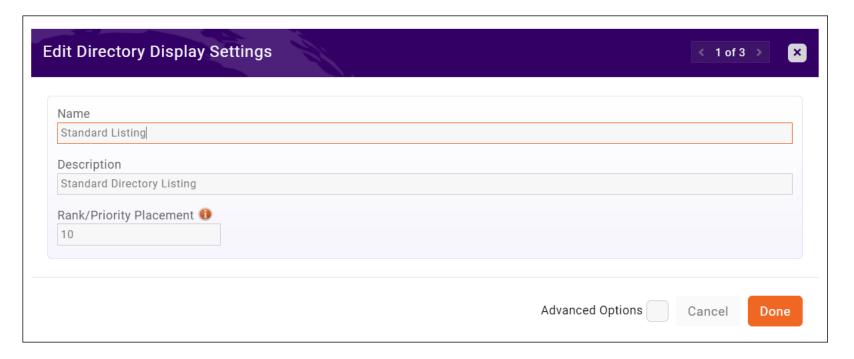

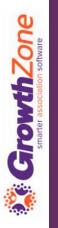

## Getting Started – Directory Display Setting

#### Considerations...

- ✓ Do you wish to offer different listing levels?
- ✓ Do you want to set the display priority for members?
- ✓ What contact information do you want to display for your members?
- ✓ Do you wish to display member custom fields?
- ✓ For businesses, do you wish to display the business staff members on the listing?
- ✓ Which Options do you wish to include in the listing? Photos, logos, videos, etc.

### Directory Display Settings

#### **Priority Ranking...**

✓ A benefit that can be included in a directory listing is where the members is displayed in the directory. Setting the priority ranking on a listing will place members either higher or lower in a category. The lower the number the higher the priority placement of a member

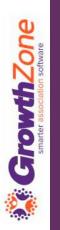

### Directory Display Settings

#### What contact information do you want to display for your members?

✓ IMPORTANT: When choosing addresses, phone, email, website you must indicate the "type" AND when you enter this contact information for a contact, indicate the appropriate type

|            | Alex Wizard At Risk X Prospe       | ct 🗴 Add Tags |               |                |
|------------|------------------------------------|---------------|---------------|----------------|
| Profile    | More Info More Info (InDevelopment | Activity      | Communication | Billing \$1,50 |
| Contact    | alexander.wizard@mailinator.com    |               |               | <b>⊉ ⊕</b>     |
| Cell       | (218) 123-8765                     |               |               |                |
| Work       | alexw@mailinator.com               |               |               |                |
| Business   | es                                 |               |               | •              |
| None to di | play                               |               |               |                |

### Directory Display Setting

Do you wish to include custom fields in a member's listing?

Custom fields must be designated as Public to be displayed in the list of available fields

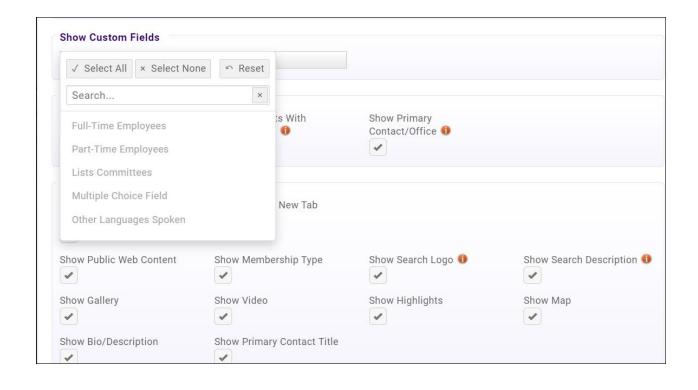

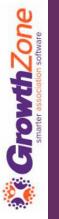

## Smarter association software

### Directory Display Setting

#### Do you wish to display the staff of an organization?

- ✓ Show Related Contacts
- ✓ Show Contacts With Memberships
- ✓ Show Primary Contact/Organization

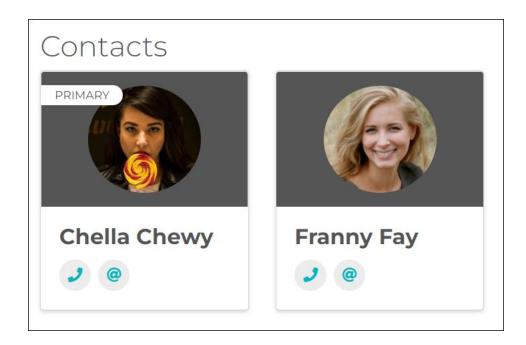

### Directory Display Setting

**Additional Options...** if you wish this is where you can really differentiate between directory listings

| Options Use Contacts Website for ① Listing page | Open Links in New Tab |                  |                         |
|-------------------------------------------------|-----------------------|------------------|-------------------------|
| Show Public Web Content                         | Show Membership Type  | Show Search Logo | Show Search Description |
| Show Gallery                                    | Show Video            | Show Highlights  | Show Map                |
| Show Bio/Description                            |                       |                  |                         |

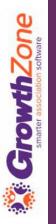

#### Directories

You have the ability to display multiple directories on your website!

#### For Example:

- If you are a Realtor Association you may with to have a directory for your Realtors and a second directory highlighting your Affiliates
- If you are a chamber of commerce, your possibilities are endless, you may have a directory for just restaurants, and another for places to stay, or even your trade show exhibitors

#### Directories

#### KB: Create a New Directory

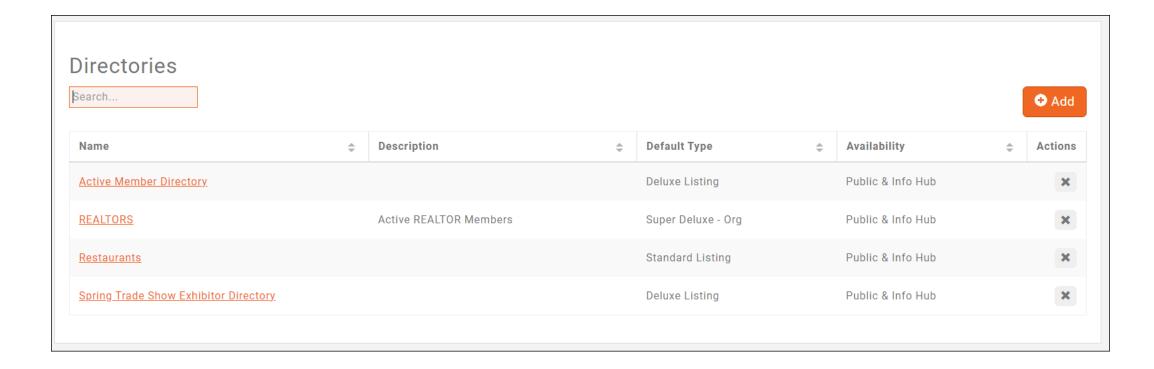

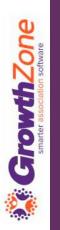

## Assign Directory to Members

Directories can be assigned automatically to your members by tying directories to memberships

KB: <u>Setup Membership Type Directories & Categories</u>

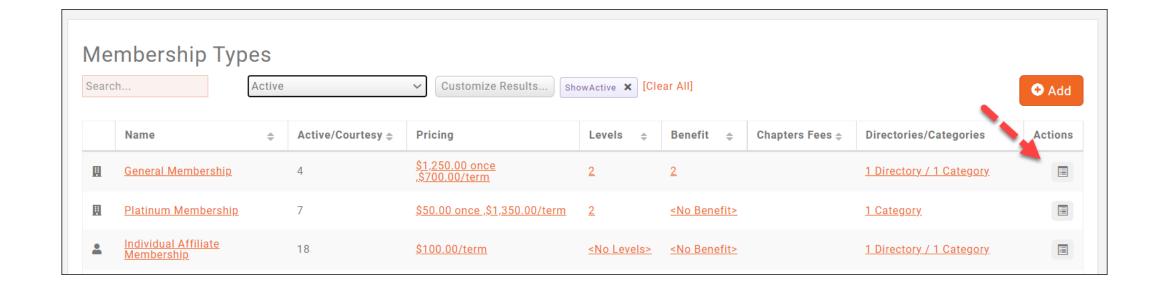

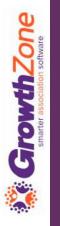

### Update Directory Information

From the back office you have the ability to add/update directory information for your members

KB: <u>Update a Member's Directory Listing Information</u>

| A Place for [Active] [1234564] |           |                  |             |          |               |                    |             |                  |      |
|--------------------------------|-----------|------------------|-------------|----------|---------------|--------------------|-------------|------------------|------|
| Profile More Info              | More Info | InDevelopment    | Individuals | Activity | Communication | Billing \$6,181.25 | Web Content | Tasks 10         | En > |
|                                |           |                  |             |          |               |                    | • Add D     | irectory Listing |      |
| Туре                           | *         | Name             |             |          | \$            | Availability       |             | Actions          |      |
| Deluxe Listing                 |           | Active Member Di | irectory    |          |               | Public & Info Hub  |             | 1                |      |
|                                |           |                  |             |          |               |                    |             |                  |      |

### Update Directory Information

Alternately, and probably preferred, members can update their own information via the Info Hub. Minimum Create access required.

KB: <u>Update Directory Listing in Info Hub</u>

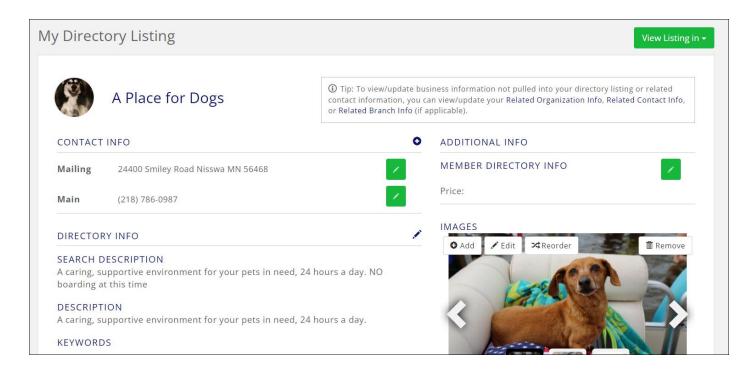

#### Create URL for Directory

Your Directories can be easily published to your public site by generating a URL for the page

KB: Publish GrowthZone Content on Your Web Site

| dd Site Module                                                                                                    | 8                                                                                |
|----------------------------------------------------------------------------------------------------|----------------------------------------------------------------------------------|
| Module Setup                                                                                                    |                                                                                  |
| Site Module Type                                                                                                    | Module Version                                                                   |
| Directory                                                                                                    | Version 2                                                                        |
| Directory                                                                                                    | Default Public Layout                                                            |
| Spring Trade Show Exhibitor Directory                                                                                                    | Grid                                                                             |
| Relative Path                                                                                                    |                                                                                  |
| springtradeshowexhibitordirectory                                                                                                    |                                                                                  |
| Template<br>Selecting a template is not required, unless you desire something otl<br>information on templates and how to create them, <mark>visit this helpful a</mark> | ner than your default template (setup in your domain settings). For more rticle. |
| Select a Template                                                                                                    | V (1                                                                             |

## Questions?